## **LAPORAN KERJA PRAKTEK**

# **DINAS KOMUNIKASI INFORMATIKA DAN STATISTIK KAB. KEP. MERANTI**

## **RANCANG BANGUN APLIKASI BUKU TAMU MENGGUNAKAN RFID BERBASIS WEB**

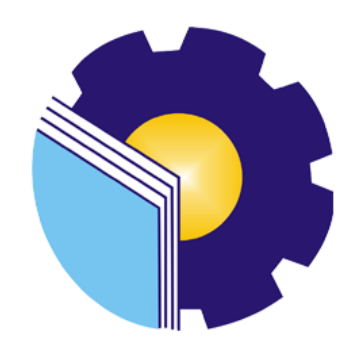

**RAMDANI**

**6304191166**

**PROGRAM STUDI SARJANA TERAPAN**

**REKAYASA PERANGKAT LUNAK**

**JURUSAN TEKNIK INFORMATIKA**

**POLITEKNIK NEGERI BENGKALIS**

**2023**

## **LAPORAN KERJA PRAKTEK**

# DINAS KOMUNIKASI INFORMATIKA DAN STATISTIK KAB. KEP. **MERANTI**

Ditulis Sebagai Salah Satu Syarat Untuk Menyelesaikan Kerja Praktek

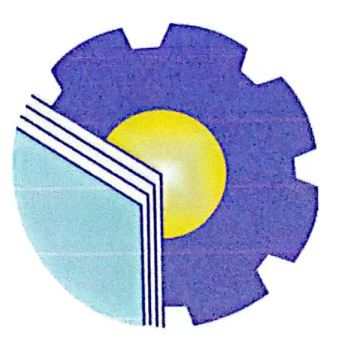

**RAMDANI** 

6304191166

Bengkalis, 07 Juli 2023

**Pembimbing Lapangan** 

Fikri Jasman, M.Kom NIP. 198804042014071001

**Dosen Pembimbing** 

Elvi Rahmi, S.T., M.Kom NIP. 198705092022032004

Mengetahui,

Ketua Program Studi Rekayasa Perangkat Lunak

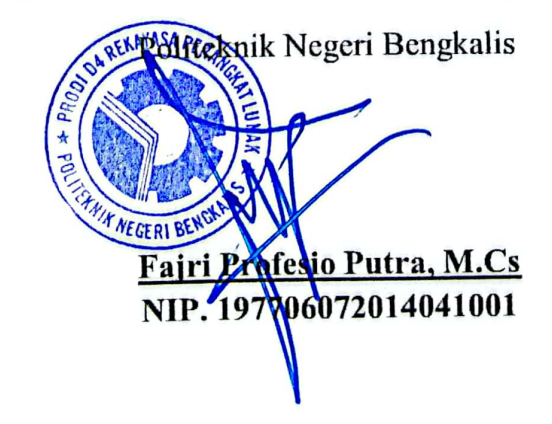

ij

## **KATA PENGANTAR**

Alhamdulillahirobbil Alamin. Puji syukur kehadirat Allah SWT yang telah memberikan rahmat dan karunia-Nya sehingga mampu menyelesaikan Laporan Kerja Praktek ini. Sehingga dalam kesempatan ini, tidak lupa juga ucapan terima kasih kepada kedua orang tua yang telah banyak memberikan dorongan berupa finansial serta semangat yang diberikan dari awal hingga selesainya laporan ini. Selanjutnya tidak lupa pula ucapan terima kasih kepada pihak-pihak yang mendukung dalam penyelesaian laporan kerja praktek ini antara lain:

- 1. Kedua orang tua yang telah mensupport dan memberikan do'a restunya di setiap langkah dan tujuan.
- 2. Bapak Johny Custer, ST., MT selaku Direktur Politeknik Negeri Bengkalis.
- $3.$ Bapak Kasmawi, M.Kom Selaku Ketua Jurusan Teknik Informatika Politeknik Negeri Bengkalis.
- Bapak Fajri Profesio Putra, M.Cs Selaku Ketua Program Studi Rekayasa 4. Perangkat Lunak Politeknik Negeri Bengkalis.
- Ibuk Lidya Wati, M.Kom Selaku Koordinator Kerja Praktek dari Program Studi 5. Rekayasa Perangkat Lunak.
- Ibuk Elvi Rahmi, S. T., M. Kom Selaku Dosen Pembimbing Kerja Praktek. 6.
- Bapak Fikri Jasman, M.Kom Sebagai Pembimbing Lapangan Kerja Praktek. 7.
- Bapak Misrianto, Desra, Mamik, Aldi, Nita, Ronaldi, Darwis, Rahmansyah, serta 8. Bapak Ate dan sebagai senior dan rekan kerja di lapangan.

Selatpanjang, 20 Juli 2023

Penulis

# **DAFTAR ISI**

<span id="page-3-0"></span>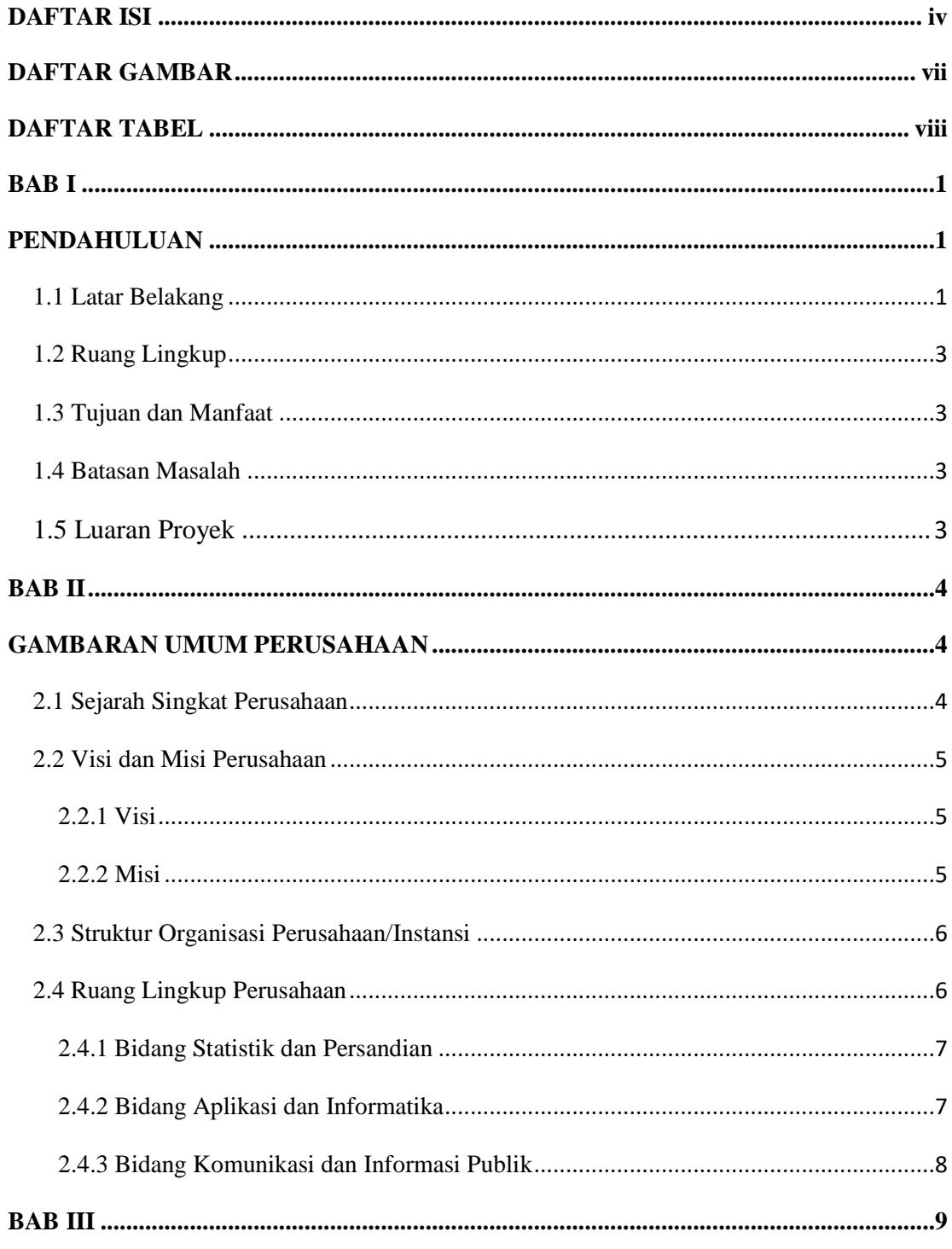

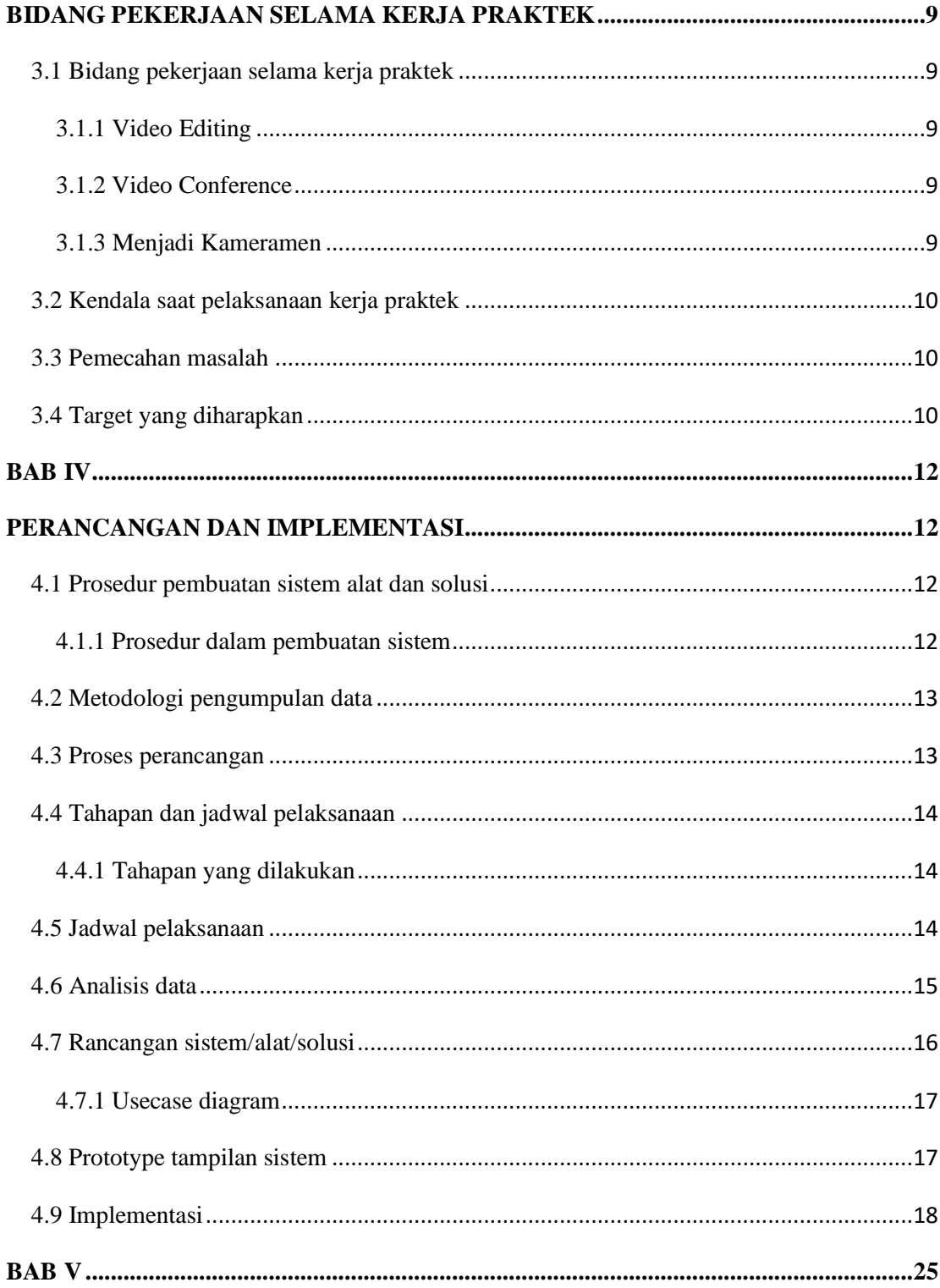

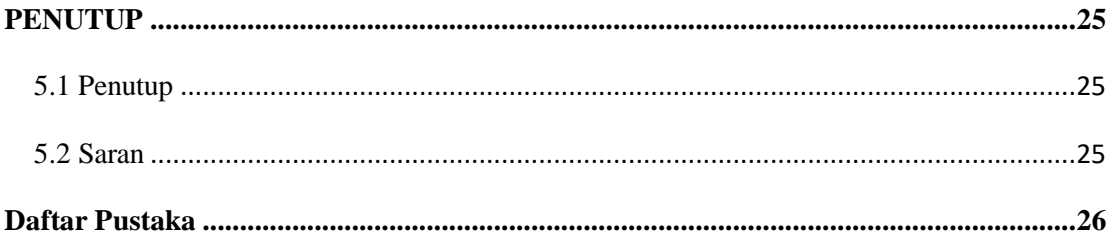

# **DAFTAR GAMBAR**

<span id="page-6-0"></span>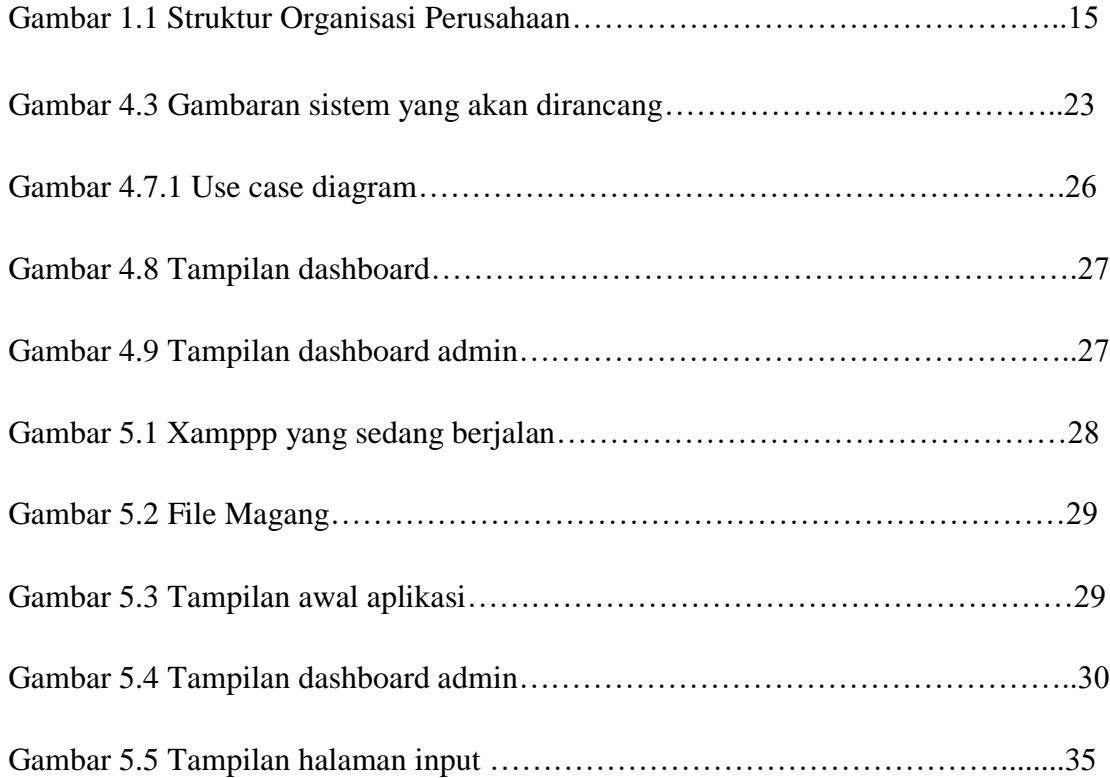

# **DAFTAR TABEL**

<span id="page-7-0"></span>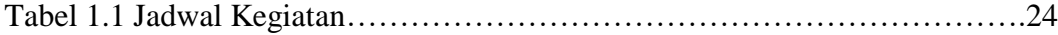

## **BAB I**

## **PENDAHULUAN**

#### <span id="page-8-2"></span><span id="page-8-1"></span><span id="page-8-0"></span>**1.1 Latar Belakang**

Praktek Kerja Lapangan (PKL) adalah salah satu bentuk implementasi secara sistematis dan sinkron antara program pendidikan di sekolah/kampus dengan program penguasaan keahlian yang diperoleh melalui kegiatan kerja secara langsung didunia kerja untuk mencapai tingkat keahlian tertentu. Selain itu PKL merupakan salah satu kegiatan akademik yang wajib diikuti oleh seluruh siswa/mahasiswa pada program studi tertentu. Tempat PKL adalah perusahaan atau instansi yang bekerjasama dengan sekolah/kampus. Perusahaan maupun tempat magang hanya dapat menerima peserta magang paling banyak 30% dari jumlah karyawan, pada penelitian ini penulis menganalisa dan merancang sistem informasi tempat PKL mulai dari proses pendaftaran, pelaksanaan dan pelaporan dan penilaian PKL, penelitian ini bertujuan mengorganisasi kegiatan PKL secara rapi antara peserta dan perusahaan/intansi tempat magang sehingga semua pihak dapat merasakan manfaat dari kegiatan PKL (Arifin, 2014).

Perkembangan ilmu pengetahuan memungkinkan segala sesuatu menjadi semakin canggih. Hal ini mendorong dunia kerja untuk mendapatkan sumber daya manusia yang memiliki kemampuan yang unggul dengan memenuhi semua kebutuhan yang ada dalam dunia kerja. Kebutuhan untuk mendapatkan sumber daya manusia yang handal juga menjadikan perusahaan menjadi lebih efektif dalam penerimaan tenaga kerja. Hal tersebut merupakan hal yang wajar mengingat bahwa perusahaan harus mendapatkan tenaga kerja yang mempunyai kemampuan untuk membangun perusahaannya. Hal ini memicu mahasiswa harus mempersiapkan dirinya sebaik mungkin dengan meningkatkan *Hard Skill* dan juga *Soft Skill* ketika berada di perkuliahan guna menghadapi persaingan yang ada di dalam dunia kerja.

Oleh karena itu untuk memperdayakan sumber daya manusia di Indonesia, Politeknik Negeri Bengkalis sebagai salah satu Perguruan Tinggi Negeri di Provinsi Riau diharapkan mampu menghasilkan lulusan yang berkualitas sehingga mampu bersaing dalam dunia kerja. Untuk memenuhi harapan tersebut maka Politeknik Negeri Bengkalis menciptakan suatu program yang dapat membantu lulusannya menjadi lulusan yang berkualitas yaitu dengan program Kerja Praktek (KP). Dengan mengikuti Kerja Praktek Mahasiswa akan mendapatkan pengalaman tugas langsung ke dalam dunia pekerjaan yang nyata dengan mempraktekkan teori-teori yang sudah dipelajari.

Kerja Praktek adalah suatu proses pembelajaran dengan cara mengenal langsung ruang lingkup dunia pekerjaan yang sesungguhnya. Setiap Mahasiswa diwajibkan untuk turun langsung kedunia pekerjaan yang menjadi bidangnya masingmasing dengan begitu setiap Mahasiswa diharapkan bisa menerapkan secara langsung ilmu-ilmu yang telah dipelajari sebelumnya ke dalam dunia kerja. Selain itu dengan Kerja Praktek Mahasiswa bisa menambah pengetahuan, keterampilan, dan pengalamannya dalam bekerja yang nantinya bisa diterapkan didalam dunia pekerjaan yang sesungguhnya. Untuk melakukan Kerja Praktek, mahasiswa harus menyelesaikan perkualiahannya hingga delapan semester dan lulus pada semester tersebut.

Adapun kerja praktek yang dilaksanakan selama empat bulan di Dinas Komunikasi Informatika dan Statistik Kabupaten Kepulauan Meranti adalah membantu mengedit video yang telah direkam oleh tim publikasi unutk dipublikasikan di media berita dan media sosial Diskominfotik Merantikab, serta mengerjakan projek aplikasi yang diberikan oleh Pembimbing lapangan KP yang berjudul **"RANCANG BANGUN APLIKASI BUKU TAMU MENGGUNAKAN RFID BERBASIS WEB"**

#### <span id="page-10-0"></span>**1.2 Ruang Lingkup**

Waktu pelaksanaan Kerja Praktek dilaksanakan selama 4 bulan terhitung mulai tanggal 1 Maret 2023 sampai 1 Juli 2023. Kerja praktek (KP) dilaksanakan di Dinas Komunikasi Informatika dan Statistik yang beralamat di Jalan Dorak, Selatpanjang, Kecamatan Tebing Tinggi, Kabupaten Kepulauan Meranti, Riau, 28712. Jam operasional Dinas Komunikasi Informatika dan Statistik dari Senin – Jum'at yaitu 08.00 – 16.00 wib, sedangkan Kamis dan Jumat yaitu 08.30-16.30.

## <span id="page-10-1"></span>**1.3 Tujuan dan Manfaat**

Tujuan dari proyek ini adalah untuk membuat aplikasi Buku Tamu Menggunakan Teknologi RFID Berbasis Web, yang diharapkan dapat memepermudah dalam pendataan tamu yang berkunjung untuk menemui pegawai yang ingin mereka temui. Sehingga dengan adanya aplikasi ini dapat membantu pegawai dalam pendataan tamu.

## <span id="page-10-2"></span>**1.4 Batasan Masalah**

Adapun batasan masalah dari aplikasi ini adalah:

1. Aplikasi hanya digunakan untuk Pegawai Diskominfotik Kab. Kep. Meranti

#### <span id="page-10-3"></span>**1.5 Luaran Proyek**

Berdasarkan rencana kegiatan yang telah disusun maka target luaran yang diharapkan setelah pelaksanaan Kerja Praktek adalah Aplikasi Buku Tamu Berbasis Web dan Menggunakan RFID bisa di terapkan dan hasil dari kegiatan ini juga akan digunakan untuk menyusun luaran berupa seminar hasil dari KP (Kerja Praktek).

## **BAB II**

## **GAMBARAN UMUM PERUSAHAAN**

#### <span id="page-11-2"></span><span id="page-11-1"></span><span id="page-11-0"></span>**2.1 Sejarah Singkat Perusahaan**

Dinas Komunikasi Informatika Statistik dan Persandian adalah salah satu instansi di Kabupaten Kepulauan Meranti yang mempunyai tugas membantu Bupati melaksanakan urusan Pemerintahan yang menjadi kewenangan Daerah dan tugas Pembantuan yang diberikan kepada Kabupaten Kepulauan Meranti di bidang komunikasi, informatika, statistic, dan persandian. Dinas Komunikasi Informatika Statistik dan Persandian terletak di Komplek Perkantoran Terpadu Jl.Dorak, Kecamatan Tebing Tinggi, Kabupaten Kepulauan Meranti, Provinsi Riau.

Pada mulanya bagian Komunikasi dan Informatika (KOMINFO) berada di Dinas Perhubungan (Dishub-Dishub kominfo) ,berdasarkan PERBUP OPD SETDA NO 29 TAHUN 2016 KOMINFO menjadi bagian tersendiri di Sekretariat Daerah.

Bagian Komunikasi dan Informatika dibentuk berdasarkan PERBUP OPD SETDA NO 29 TAHUN 2016 tanggal 25 November 2016 tentang kedudukan, susunan organisasi, tugas pokok dan fungsi, serta tata kerja sekretariat daerah Kabupaten Kepulauan Meranti(Maria Dimova & Stirk, 2019).

- a. Kepala Dinas
- b. Sekretaris
	- Bagian umum, dan Kepegawaian
	- Bagian Keuangan dan Perlengkapan
- c. Bidang Statistik dan Persandian
	- Statstisi Ahli Muda
- Analis Data dan Informasi
- Analis Sumber Daya Iptek
- d. Bidang Aplikasi dan Informatika
	- Pengawas Teknologi Informasi
	- Pengelola Teknologi Informasi
	- Pengadministrasi Umum
- e. Bidang Komunikasi dan Informasi Publik
	- Analis Berita

## <span id="page-12-0"></span>**2.2 Visi dan Misi Perusahaan**

Visi dan misi dari Dinas Komunikasi Informatika dan Statistik Kabupaten Kepulauan Meranti adalah sebagai berikut:

## <span id="page-12-1"></span>**2.2.1 Visi**

Mewujudkan Tata Kelola Telekomunikasi, Media, Informatika yang berkualitas dan Merata**.**

#### <span id="page-12-2"></span>**2.2.2 Misi**

Misi Dinas Komunikasi Informatika dan Statistik Kabupaten Kepulauan Meranti:

- 1. meningkatkan pelayanan informasi komunikasi dan data elektronik yang ceoat dan akurat.
- 2. Mengembangkan infrasutruktur informasi komunikasi dan data elektronik berbasis Teknologi.
- 3. Meningkatkan transparansi, kontrol, dan akunbilitas penyelenggraaan pemerintah.
- 4. Meningkatkan kapasitas dan kapabilitas aparatur dalam penguasaan dan pemanfaatan teknologi informasi dan komunikasi.
- 5. Mendorong partisipasi masayarakat melalui sarana komunikasi sosial, media informasi komunikasi, dan media massa.
- 6. Mendorong masyarakat menggunakan teknologi informasi secara sehat dan bertanggung jawab.

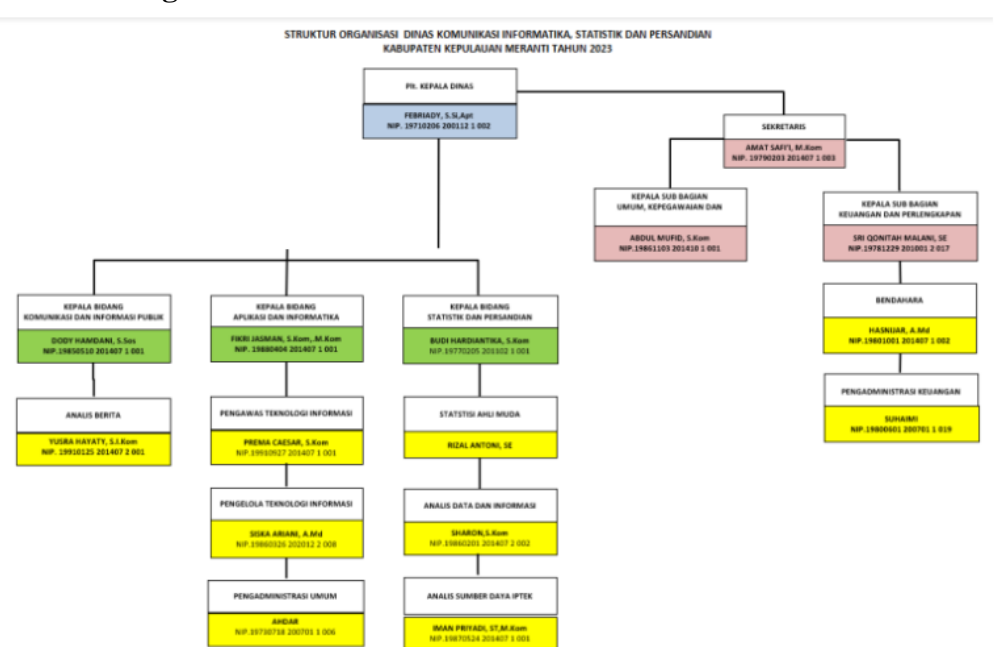

## <span id="page-13-0"></span>**2.3 Struktur Organisasi Perusahaan/Instansi**

**Gambar 1.1 Struktur Organisasi Perusahaan**

Sumber *: Dinas Komunikasi Informatika dan Statistik Kabupaten Kep. Meranti*

## <span id="page-13-1"></span>**2.4 Ruang Lingkup Perusahaan**

Pada Diskominfotik Kab. Kep. Meranti terdapat 3 bidang utama unit kerja, 3 bidang tersebut dapat dijelaskan sebagai berikut:

## <span id="page-14-0"></span>**2.4.1 Bidang Statistik dan Persandian**

Bidang Statistik dan Persandian mempunyai tugas mengkoordinasikan dan melakukan pengendalian internal terhadap unit kerja di bawahnya serta melaksanakan tugas lain yang diberikan oleh Kepala Dinas sesuai tugas dan fungsinya.

- 1. Merencanakan, mengatur dan mengawasi terselenggaranya pelaksanaan pengelolaan data-data sektoral;
- 2. Merencanakan, mengatur dan mengawasi terselenggaranya pelaksanaan pengelolaan pelaporan data dan evaluasi;
- 3. Merencanakan, mengatur dan mengawasi terselenggaranya pelaksanaan urusan persandian; dan
- 4. Melaksanakan tugas-tugas lain sesuai bidang tugas dan tanggung jawabnya.

## <span id="page-14-1"></span>**2.4.2 Bidang Aplikasi dan Informatika**

Bidang Aplikasi dan Informatika mempunyai tugas mengkoordinasikan dan melakukan pengendalian internal terhadap unit kerja di bawahnya serta melaksanakan tugas lain yang diberikan oleh Kepala Dinas sesuai tugas dan fungsinya:

- 1. Layanan infrastuktur dasar data center;
- 2. Disaster recovery center & TIK pemerintah kabupaten/kota;
- 3. Layanan pengembangan intranet dan penggunaan akses internet;
- 4. ayanan pengembangan dan pengelolaan aplikasi generik dan spesifik dan suplemen yang terintegrasi;
- 5. ayanan manajemen data dan informasi e-government;
- 6. Integrasi layanan publik dan kepemerintahan;
- 7. Layanan keamanan informasi e-government; dan
- 8. Layanan sistem komunikasi intra pemerintah daerah kabupaten/kota.

## <span id="page-15-0"></span>**2.4.3 Bidang Komunikasi dan Informasi Publik**

Bidang Komunikasi dan Informasi Publik mempunyai tugas mengkoordinasikan dan melakukan pengendalian internal terhadap unit kerja di bawahnya serta melaksanakan tugas lain yang diberikan oleh Kepala Dinas sesuai tugas dan fungsinya:

- 1. Merumuskan kebijakan di bidang pengelolaan opini dan aspirasi publik di lingkup pemerintah daerah;
- 2. Pengelolaan informasi untuk mendukung kebijakan nasional dan pemerintah daerah;
- 3. Pelayanan informasi publik; dan
- 4. Penyediaan konten lintas sektoral dan pengelolaan media komunikasi publik.

## **BAB III**

#### **BIDANG PEKERJAAN SELAMA KERJA PRAKTEK**

#### <span id="page-16-2"></span><span id="page-16-1"></span><span id="page-16-0"></span>**3.1 Bidang pekerjaan selama kerja praktek**

Selama melakukan kerja praktek di Dinas Komunikasi Informatika dan Statistik Kab.Kep.Meranti khususnya di bagian Pengelolaan Berbabasis Elektronik bersifat fleksibel karena pekerjaan dilakukan sesuai dengan request yang diberikan oleh pembimbing lapangan. Kerja prakte yang diberikan mulai dari tanggal 01 Maret 2023 sampai dengan 01 Juli 2023 di Dinas Komunikasi Informatika dan Statistik Kabupaten Bengkalis. Selama melakukan kerja praktek di Dinas Komunikasi Informatika dan Statistik Kabupaten Kepulauan Meranti terdapat beberapa pekerjaan yang diberikan oleh pembimbing lapangan khususnya di bagian APTIKA.

#### <span id="page-16-3"></span>**3.1.1** *Video Editing*

Video editing dilakukan ketika ada hasil liputan dari bidang Publikasi sedang butuh video yang ingin dipublikasi secepatnya di media berita dan media sosial yang resmi dari Diskominfotik Kabupaten Kepulauan Meranti.

## <span id="page-16-4"></span>**3.1.2** *Video Conference*

Mengikuti kegiatan yang ada seperti video *conference* yang umumnya dilakukan secara *online* tepatnya dilakukan di ruangan *Command Center* pada video conference ditugaskan untuk memerhatikan secara seksama tentang projek yang akan dibangun dan diterapkan di Diskominfotik Kab.Kep.Meranti.

#### <span id="page-16-5"></span>**3.1.3 Menjadi Kameramen**

Sebagai kameramen pada sebuah acara pertemuan yang dilakukan di Diskominfotik Kab.Kep.Meranti, tanggung jawab saya adalah memastikan kualitas visual yang baik dan menangkap momen penting dengan tepat. Untuk bisa mendapatkan hasil yang baik, ada beberapa yang diperhatikan diantaranya kualitas kamera yang memadai, posisi kamera yang baik dan juga pencahayaan.

## <span id="page-17-0"></span>**3.2 Kendala Saat Pelaksanaan Kerja Praktek**

- 1) Kurangnya kegiatan yang bisa dilakukan oleh mahasiswa magang, karena sudah banyaknya pekerja honorer di ruangan sehingga anak-anak magang tidak lebih banyak dapat waktu dan ruang untuk mencari pengalaman.
- 2) Tantangan beradaptasi, dikarenakan di ruangan tersebut bisa dibilang kedalam ruangan yang religius dan juga tidak ada perempuan yang ada didalam ruangan tersebut kecuali ibu-ibu PNS.
- 3) Tugas yang monoton, seperti hanya melakukan video conference tiap minggunya. Tetapi kami tetap berkomitmen dan berusaha menyelesaikan pekerjaan tersebut secara efesien sambil mencari peluang untuk belajar dan berkontribusi lebih banyak.

## <span id="page-17-1"></span>**3.3 Pemecahan masalah**

Dari kendala yang dihadapi dalam menyelesaikan tugas, penulis dapat menyelesaikan sesuai dengan kendalanya, yaitu:

- 1) Lebih bisa memberikan pekerjaan atau tugas yang bisa dikerjakan oleh mahasiswa magang agar mahasiswa magang lebih dapat menggali potensi dan sekaligus mencari pengalaman.
- 2) Memanajemen pekerjaan khusus untuk mahasiswa magang.

## <span id="page-17-2"></span>**3.4 Target yang diharapkan**

Adapun target yang diharapkan selama melakukan kerja praktek di Dinas Komunikasi Informatika dan Statistik Kabupaten Kepualauan Meranti adalah:

- 1) Memahami sistem kerja dan manajemen pekerjaan Dinas Komunikasi Informatika dan Statistik Kabupaten Kepulauan Meranti.
- 2) Memahami bidang pekerjaan IT.

3) Rancang Bangun Aplikasi Buku Tamu Meggunakan RFID Berbasis Web.

## BAB IV

## **PERANCANGAN DAN IMPLEMENTASI**

## <span id="page-19-2"></span><span id="page-19-1"></span><span id="page-19-0"></span>**4.1 Prosedur pembuatan sistem alat dan solusi**

Penulis menentukan metodologi dalam menyelesaikan masalah pembuatan sistem, yang dibutuhkan pengguna berdasarkan masalah yang ada serta alat dan solusi dalam pembuatan sistem ini sebagai berikut:

#### <span id="page-19-3"></span>**4.1.1 Prosedur dalam pembuatan sistem**

Penelitian ini menggunakan metode *Rapid Application Development* **(RAD)** yang merupakan metode penelitian yang dimana proses pengembangan perangkat lunak sekuensial linear yang siklus pengembangan yang sangat pendek atau waktu yang singkat.

Dalam model ini ada beberapa tahapan dari metode *Rapid Application Development* sebagai berikut:

## 1. *Requirements Planning* (Perencanaan Kebutuhan)

Tahap awal dalam menentukan kebutuhan dimana pengguna dan analisis bertemu untuk mengidentifikasi tujuan aplikasi atau sistem untuk mencapai tujuan. Tahapan ini tahapan adanya keterlibatan dari kedua belah pihak.

2. *User Design* (Desain Pengguna)

Pada tahapan ini, keaktifan user yang terlibat dalam menentukan untuk mencapai tujuan karena pada proses ini melakukan proses desain dan melakukan perbaikan apabila terdapat ketidaksesuaian desain antara user dan analysis. Pada penelitian ini, desain sistem yang akan digambarkan menggunakan Tools *Unified Modeling Language* (UML).

## 3. *Construction*

Pada tahapan ini adalah tahap coding untuk merubah desain sistem yang telah dibuat menjadi sebuah aplkasi yang telah direncanakan.

## 4. *Cutover*

Pada tahapan ini, merupakan tahapan pengujian keseluruhan sistem yang telah dibangun. Semua komponen pada sistem perlu dlakukan pengujian secara menyeluruh dengan *Black Box Testing* untuk mengurangi cacat sistem

## <span id="page-20-0"></span>**4.2 Metodologi pengumpulan data**

Teknik pengumpulan data yang digunakan dalam menyelesaikan proyek Aplikasi Buku Tamu Diskominfotik Kab.Kep.Meranti yaitu dengan menggunakan teknik wawancara. Teknik wawancara dilakukan dengan Kepala Bidang Aptika.

- 1. Wawancara terhadap Kepala Bidang APTIKA (Aplikasi dan Teknik Informatika).
- 2. Perencanaan kebutuhan terhadap sistem.

## <span id="page-20-1"></span>**4.3 Proses perancangan**

Setelah melakukan mengumpulkan data yang dibutuhkan, penulis melakukan proses perancangan sistem dengan menganalisa sistem yang akan diterapkan:

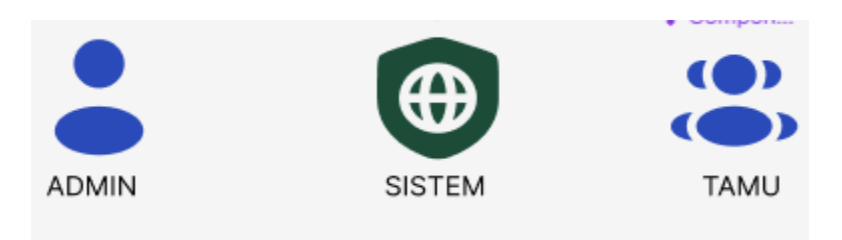

**Gambar 4.3 Gambaran sistem yang akan dirancang**

## <span id="page-21-0"></span>**4.4 Tahapan dan jadwal pelaksanaan**

Pada bagian ini menjelaskan tahapan yang akan dibuat dan jadwal pelaksanaan menyelesaikan proyek Aplikasi Buku Tamu Menggunakan RFID di DISKOMINFO Kab. Kep. Meranti

## <span id="page-21-1"></span>**4.4.1 Tahapan yang dilakukan**

Berikut langkah-langkah yang dilakukan dalam pembuatan aplikasi Buku Tamu Menggunakan RFID Berbasis Web:

<span id="page-21-2"></span>1. *Requirements Planning* (Perencanaan Kebutuhan)

Tahap awal dalam menentukan kebutuhan dimana pengguna dan analisis bertemu untuk mengidentifikasi tujuan aplikasi atau sistem untuk mencapai tujuan. Tahapan ini tahapan adanya keterlibatan dari kedua belah pihak.

2. *User Design* (Desain Pengguna)

Pada tahapan ini, keaktifan user yang terlibat dalam menentukan untuk mencapai tujuan karena pada proses ini melakukan proses desain dan melakukan perbaikan apabila terdapat ketidaksesuaian desain antara user dan analysis. Pada penelitian ini, desain sistem yang akan digambarkan menggunakan Tools *Unified Modeling Language* (UML).

## 3. *Construction*

Pada tahapan ini adalah tahap coding untuk merubah desain sistem yang telah dibuat menjadi sebuah aplkasi yang telah direncanakan.

## 4. *Cutover*

Pada tahapan ini, merupakan tahapan pengujian keseluruhan sistem yang telah dibangun. Semua komponen pada sistem perlu dlakukan pengujian secara menyeluruh dengan Black Box Testing untuk mengurangi cacat system

## **4.5 Jadwal pelaksanaan**

Adapun Jadwal Pelaksanaan yang diajukan dalam pembuatan Aplikasi Buku Tamu Menggunakan RFID Berbasis Web sebagai berikut:

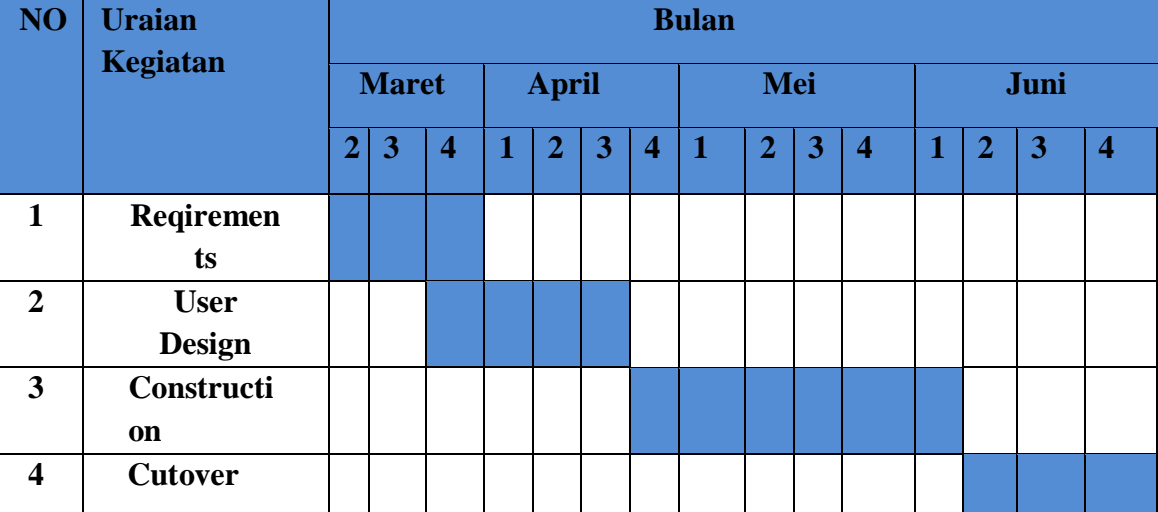

#### **Tabel 1.1 Jadwal Kegiatan**

## <span id="page-22-0"></span>**4.6 Analisis data**

Pada bab ini analisis data yang digunakan dan diperlukan dijadikan informasi dan solusi dari permasalahan. Kemudian perangkat *Hadware & Software* yang dibutuhkan terhadap sistem yang akan dibangun nantinya.

## a) Data-data yang dibutuhkan

Adapun data-data yang diperlukan dalam pembuatan Aplikasi Buku Tamu Menggunakan RFID di Diskominfo Kab.Kep.Meranti dibawah ini:

- 1. Nama Pegawai
- 2. Bidang pekerjaan
- 3. Nama Instansi
- b) Perangkat yang digunakan (Hardware&Software)

Untuk pengbangunan sistem di butuhkan Hardware dan Software yang mumpuni dengan spesifikasi sebagai berikut :

- 1. Kebutuhan Hardware
	- a. Laptop : Acer Aspire E 14
	- b. *Processor Intel(R) Core(TM) i3-6006U CPU @ 2.0GHz (4 CPUs), -2.5GHz*
	- c. *Memory (RAM)* : *12 GB DDR4*
	- d. *System Type 64-bit operating system, x64-based processor*
	- e. *SSD 128 GB*
	- f. *Screen Resolution* : *1920 x 1080*

## 2. Kebutuhan Software

- a. Sistem Operasi Windows 10 Pro
- b. *Text Editor Visual Studio Code, Microsoft Word 2019, Notepad*
- c. *Server Apache(XAMPP)*
- d. *Database MySQL*
- e. Bahasa pemograman *PHP, Javascript*
- f. *Framework Code igniter*
- g. *Mockup Figma, Enterprise Architecture*
- h. *Browser Google Chrome, Microsoft Edge*

## <span id="page-23-0"></span>**4.7 Rancangan sistem/alat/solusi**

Rancangan ini dibuat untuk menguraikan hasil rancangan sistem yang telah dibuat.Adapun Rancangan sistem yang disajikan dalam bentuk *usecase* diagram.

## <span id="page-24-0"></span>**4.7.1** *Usecase* **diagram**

*Usecase* diagram digunakan untuk mengambarkan apa saja yang dapat dilakukan aktor atau pengguna didalam sistem, aktor dalam pembuatan sistem adalah admin.

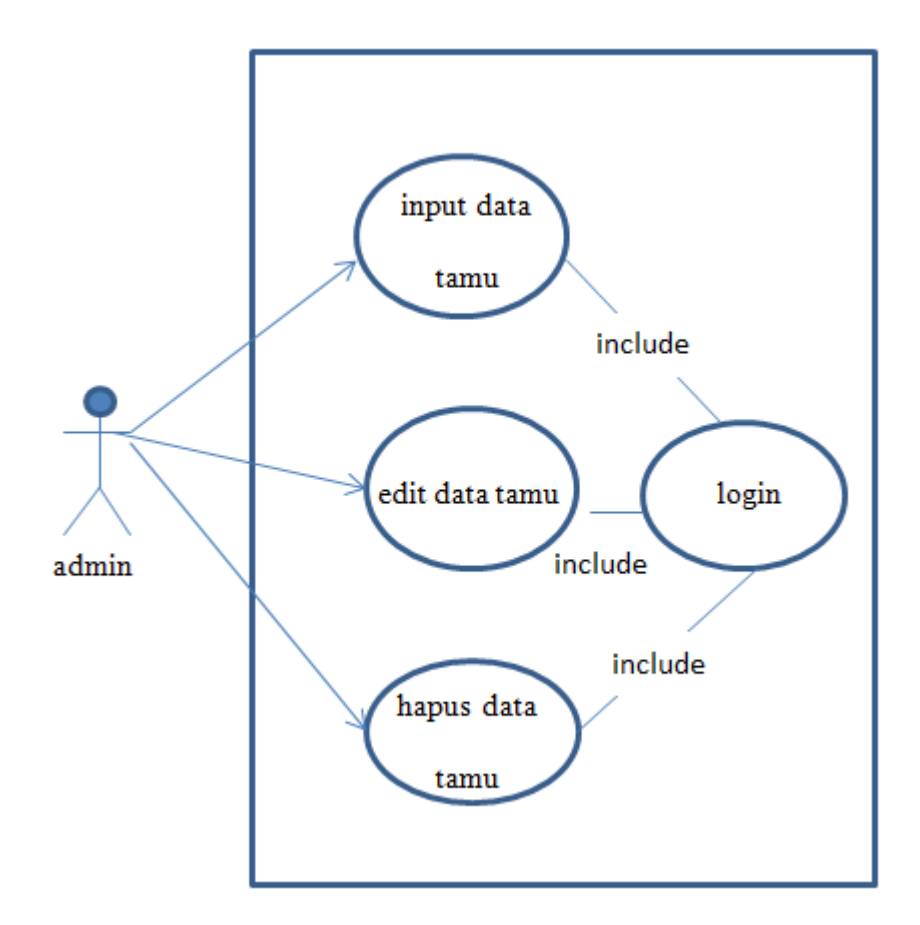

**Gambar 4.7.1 Use case diagram**

## <span id="page-24-1"></span>**4.8 Prototype tampilan sistem**

Prototype tampilan sistem merupakan rancangan sebelum lanjut dalam pembuatan sistem dan gambaran sistem yang akan dibangun tersebut terbagi beberapa form yaitu, admin, data berita, dan masyarakat sebagai berikut:

1. Tampilan dashboard

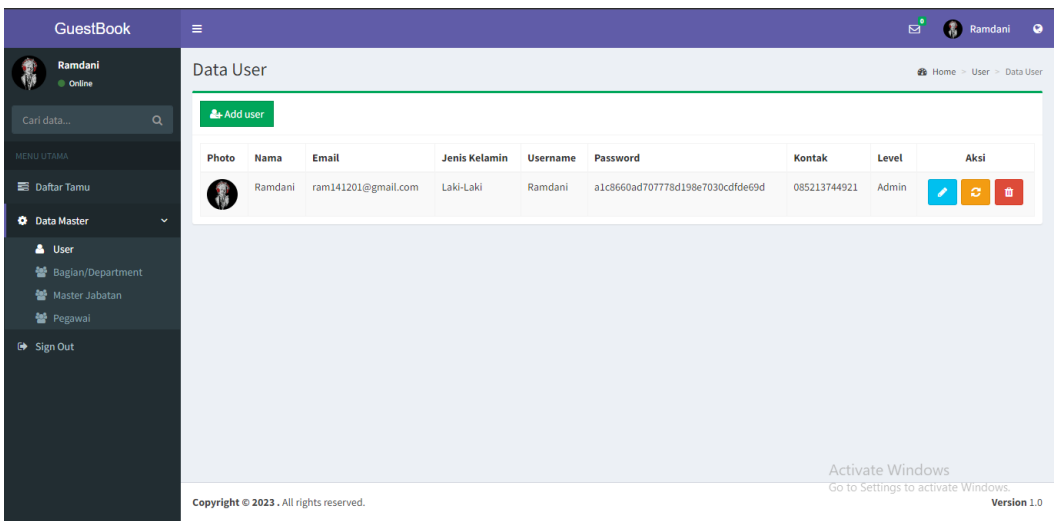

## **Gambar 4.8 tampilan dashboard**

## <span id="page-25-0"></span>**4.9 Implementasi**

Implementasi dilakukan dengan menjalanankan sistem secara lokal dengan menggunakan laptop adapun tahapan implementasi sistem adalah sebagai berikut:

1. Pertama aktif kan web server apache versi 3 seperti digambar berikut:

|                                                                            | XAMPP Control Panel v3.3.0                                                     |                      |                                                                                                    |                |         |        |      |              |                 |  |
|----------------------------------------------------------------------------|--------------------------------------------------------------------------------|----------------------|----------------------------------------------------------------------------------------------------|----------------|---------|--------|------|--------------|-----------------|--|
| <b>Modules</b><br><b>Service</b>                                           | <b>Module</b>                                                                  | PID(s)               | Port(s)                                                                                                    | <b>Actions</b> | Netstat |        |      |              |                 |  |
|                                                                            | Apache                                                                         | 12908<br>10328       | 80, 443                                                                                                    | Stop           | Admin   | Config | Logs | $\sum$ Shell |                 |  |
|                                                                            | MySQL                                                                          | 8216                 | 3306                                                                                                    | <b>Stop</b>    | Admin   | Config | Logs |              | <b>Explorer</b> |  |
|                                                                            | FileZilla                                                                      |                      |                                                                                                    | <b>Start</b>   | Admin   | Config | Logs | Services     |                 |  |
|                                                                            | Mercury                                                                        |                      |                                                                                                    | <b>Start</b>   | Admin   | Config | Logs | $\odot$ Help |                 |  |
|                                                                            | Tomcat                                                                         |                      |                                                                                                    | <b>Start</b>   | Admin   | Config | Logs | <b>In</b>    | Quit            |  |
| $01.45.34$ [main]<br>01.45.34 [main]<br>01.45.34 [main]<br>01.45.34 [main] | 01.45.36 [mysql]<br>01.45.37 [Apache]<br>01.45.37 [Apache]<br>01.45.37 [mysql] | Initializing Modules | All prerequisites found<br><b>Starting Check-Timer</b><br><b>Control Panel Ready</b><br>Attempting to start MySQL app<br>Attempting to start Apache app<br>Status change detected: running<br>Status change detected: running |                |         |        |      |              |                 |  |

**Gambar 5.1 Xamppp yang sedang berjalan**

2. Selanjutnya membuat database di *phpMyAdmin* yang terlihat pada gambar berikut:

|   | Tabel $\triangle$  |               | <b>Tindakan</b> |  |                                                                         |  | Baris @ Jenis | Penyortiran                           | <b>Ukuran</b> | Beban |
|---|--------------------|---------------|-----------------|--|-------------------------------------------------------------------------|--|---------------|---------------------------------------|---------------|-------|
|   | tbl_bagian         | 5.7           |                 |  | El Jelajahi De Struktur & Cari 3-i Tambahkan El Kosongkan @ Hapus       |  |               | 4 InnoDB utf8mb4 general ci           | 16.0 KB       |       |
|   | $\Box$ tbl jabatan | 52            |                 |  | <b>E Jelajahi Masuktur &amp; Cari 3-i Tambahkan Masongkan</b> ● Hapus   |  |               | 4 InnoDB utf8mb4 general ci           | 16.0 KB       |       |
| ш | tbl kartu tamu     | 52            |                 |  | <b>Figure 19 Struktur</b> & Carl 3 Tambahkan Mac Kosongkan ( Hapus      |  |               | 3 InnoDB latin1 swedish ci            | 16.0 KB       |       |
| п | tbl lampiran       | $\leq$        |                 |  | Jelajahi A Struktur & Cari 3-i Tambahkan MKosongkan @ Hapus             |  |               | 2 InnoDB latin1 swedish ci            | 16.0 KB       |       |
| п | tbl paket surat    | s le          |                 |  | Jelajahi Kustuktur & Cari 3-i Tambahkan Kosongkan O Hapus               |  |               | ø InnoDB latin1 swedish ci            | 16.0 KB       |       |
|   | $\Box$ tbl pegawai | $\rightarrow$ |                 |  | delajahi da Struktur & Cari 3-i Tambahkan (Casongkan (Casongkan Casong) |  |               | 27 InnoDB latin1 swedish ci           | 32.0 KB       |       |
|   | $\Box$ tbl tamu    | °             |                 |  | <b>■ Jelajahi ■ Struktur ● Cari 了 Tambahkan ■ Kosongkan ● Hapus</b>     |  |               | 3 InnoDB latin1 swedish ci            | 16.0 KB       |       |
|   | $\Box$ tbl user    | тÎг           |                 |  | delajahi da Struktur & Cari 3: Tambahkan Maxoongkan @ Hapus             |  |               | 1 InnoDB latin1_swedish_ci            | 16.0 KB       |       |
|   | 8 tabel            | Jumlah        |                 |  |                                                                         |  |               | 44 InnoDB utf8mb4 general ci 144.0 KB |               | 0B    |

**Gambar 5.1 database**

3. Selanjutnya buka projek magang di visual studio code dan jalankan perintahnya di terminal:

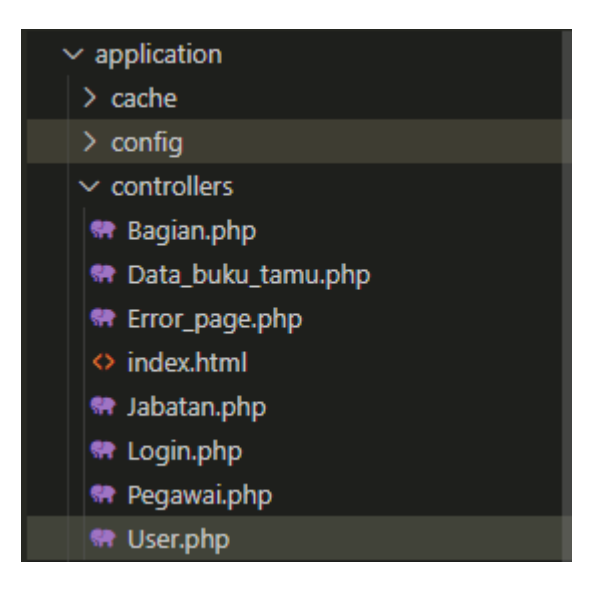

**Gambar 5.2 File Magang**

## 4. Tampilan halaman dashboard

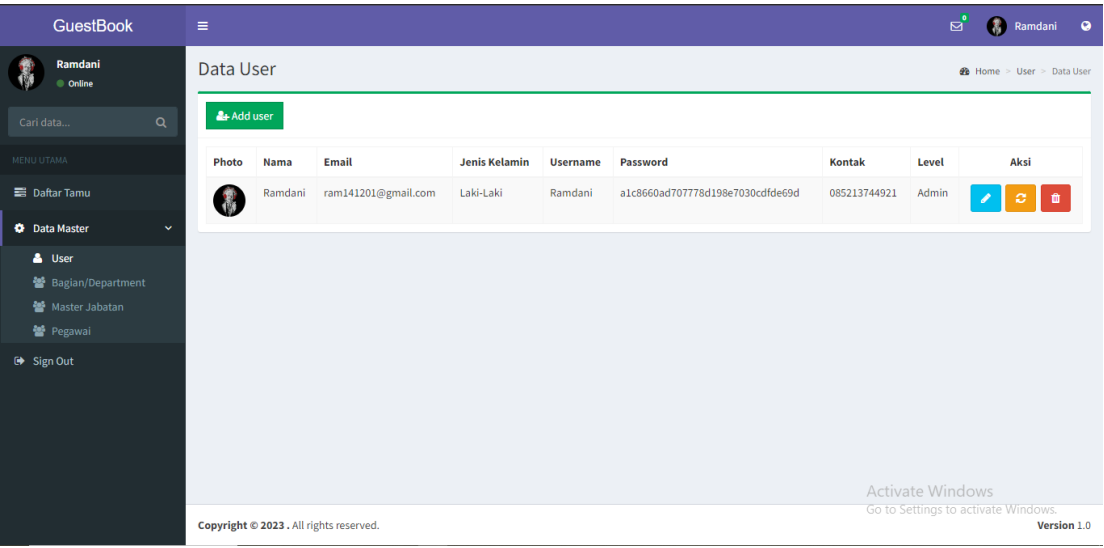

## **Gambar 5.3 tampilan awal aplikasi**

Pada halaman dashboard ini admin dapat memilih dan membuka menu halaman yang telah dibuat sesuai kebutuhan pada saat bekerja, contohnya mencatat data tamu yang datang, dan mendaftarkan tamu ke sistem.

Codingan halaman dashboard:

```
<?php
    $this->load->view('include/v_header');
    $this->load->view('include/v_sidebar');
?>
 <div class="content-wrapper">
    <!-- Content Header (Page header) -->
    <section class="content-header">
      \langle h1 \rangleData Tamu 
        <input type="hidden" name="pagenomer" id="pagenomer" value="1"
>
        <small></small>
      \langle/h1>
```

```
<ol class="breadcrumb">
        <li><a href="#"><i class="fa fa-dashboard"></i> Home</a></li>
        <li class="active">Tamu</li>
      \langle/ol>
    </section>
    <!-- Main content -->
    <section class="content">
      <div class="row">
        <div class="col-xs-12">
          <div class="box">
            <div class="box-header with-border">
                <a href="<?php echo
base url()?>data buku tamu/add tamu" class="btn btn-success btn-
flat"><span class="fa fa-plus"></span> Tambah Tamu</a>
                <button class="btn btn-info btn-flat" data-
toggle="modal" data-target="#ModalKartuTamu" ><span class="fa fa-
exchange"></span> Pengembalian Kartu Tamu</button>
            </div>
            <!-- /.box-header -->
            <div class="box-body">
                <!-- Posts List -->
                <div class="row">
                    <div class="col-sm-12 col-md-6">
                        <div class="dataTables_length bs-select" >
                        </div>
                    </div>
                    <div class="col-sm-12 col-md-6">
                        <div id="dtBasicExample_filter"
class="dataTables_filter">
                            <label>Search:
                                 <input type="search" class="form-
control form-control-sm filter" placeholder="" aria-
controls="dtBasicExample">
                            </label>
                        </div>
                    </div>
                </div>
                <table class="table table-bordered table-striped"
```

```
id='tamuList'>
                      <thead>
                           <tr>
                               <th>No</th>
                               <th>Photo</th>
                               <th>Identitas</th>
                               <th>Keperluan</th>
                               <th>Tujuan Ke</th>
                               <th>ID Kartu Tamu</th>
                               <th>Lampiran</th>
                               <th class="text-center">Act.</th>
                           \langle/tr>
                      </thead>
                      <tbody></tbody>
                  </table>
                  <!-- Paginate -->
                  <div id='pagination'></div>
             </div>
             \left\langle \cdot \right\rangle -- /.box-body -->
           </div>
           \langle!-- /.box -->
         </div>
         \left\langle \cdot \right\rangle -- /.col -->
       </div>
      \langle!-- /.row -->
    </section>
    <!-- /.content -->
  </div>
  <!-- /.content-wrapper -->
  <?php
    $this->load->view('include/v_footer');
  ?>
    <div class="modal fade" id="ModalKartuTamu" tabindex="-1"
role="dialog" aria-labelledby="myModalLabel">
         <div class="modal-dialog" role="document">
             <form class="form-horizontal">
             <div class="modal-content">
                  <div class="modal-header">
                      <button type="button" class="close" data-
```

```
dismiss="modal" aria-label="Close">
                        <span aria-hidden="true">
                            <span class="fa fa-close"></span>
                        </span>
                    </button>
                    <h4 class="modal-title"
id="myModalLabel">Pengembalian Kartu Tamu</h4>
                </div>
                <div class="modal-body">
                    <div class="form-group">
                        <div class="col-sm-12">
                            <input type="text" name="nomor_kartu"
class="form-control" id="nomor_kartu" placeholder="nomor serial kartu"
required/>
                            <p>Fokuskan Kursor pada inputan diatas ini 
dan tempelkan Kartu tamu pada pemindai RFID</p>
                        </div>
                    </div>
                </div>
                <div class="modal-footer">
                    <button type="submit" class="btn btn-primary btn-
flat" id="simpan">Simpan</button>
                    <button type="button" class="btn btn-default btn-
flat" data-dismiss="modal">Close</button>
                </div>
            </div>
        </form>
        </div>
    </div>
    <div class="modal fade" id="ModalHapus" tabindex="-1" role="dialog"
aria-labelledby="myModalLabel">
        <div class="modal-dialog" role="document">
            <div class="modal-content">
                 <div class="modal-header">
                    <button type="button" class="close" data-
dismiss="modal" aria-label="Close"><span aria-hidden="true"><span
class="fa fa-close"></span></span></button>
                    <h4 class="modal-title" id="myModalLabel">Hapus 
Data Tamu</h4>
                 </div>
                <div class="modal-body">
```

```
<input type="hidden" name="id_hapus" id="id_hapus"
value="" >
                    <input type="hidden" name="foto" id="foto" value=""
\mathbf{\hat{z}}<p>Anda yakin akan menghapus data tamu ini?</p>
                </div>
                <div class="modal-footer">
                    <button type="button" class="btn btn-primary btn-
flat hapus" id="hapus_tamu">Ya, Hapus!</button>
                    <button type="button" class="btn btn-default btn-
flat" data-dismiss="modal">Batal</button>
                </div>
            </div>
        </div>
    </div>
<script>
```
## **BAB V**

## **PENUTUP**

#### <span id="page-32-2"></span><span id="page-32-1"></span><span id="page-32-0"></span>**5.1 Penutup**

Dalam pelaksanaan magang ini, kami merasakan pertumbuhan signifikan dalam pemahaman kami tentang pengembangan aplikasi web, penggunaan teknologi RFID, serta praktik terbaik dalam merancang antarmuka pengguna yang efektif. Kami yakin bahwa aplikasi "Buku Tamu Menggunakan RFID Berbasis Web" memiliki potensi besar untuk diterapkan dalam berbagai lingkungan, seperti perkantoran, hotel, dan acara-acara khusus.

## <span id="page-32-3"></span>**5.2 Saran**

Pada aplikasi yang telah dibangun ini masih mempunyai kekurangan dalam fitur yang dijalankan seperti pada input data tamu masih mengalami *error* sehingga data tidak tersimpan ke *Database,* dan bagian data dari kartu RFID pengguna yang akan didaftarkan ke sistem dan juga keterbatasan dalam alat yang mendukung penggunaan RFID pada Aplikasi Buku Tamu dimana, tidak ada alat RFID Reader nya untuk melakukan pengujian alat ke sistem secara langsung sehingga pengujian belum sesuai dari rencana awal pembangunan aplikasi, diharapkan pada masa selanjutnya untuk pengembangan aplikasi Buku Tamu ini selanjutnya agar lebih baik dari sebelumnya dalam hal teknis maupun non-teknis.

## **Daftar Pustaka**

<span id="page-33-0"></span>Arifin, M. (2014). Analisa Dan Perancangan Sistem Informasi Praktek Kerja Lapangan Pada Instansi/Perusahaan. *Simetris: Jurnal Teknik Mesin, Elektro Dan Ilmu Komputer*, *5*(1), 49–56. https://doi.org/10.24176/simet.v5i1.130

Maria Dimova, C., & Stirk, P. M. R. (2019). 済無*No Title No Title No Title*. 9–25.

# **DAFTAR LAMPIRAN**

# **1. Lampiran 1 Surat Keterangan Kerja Praktek**

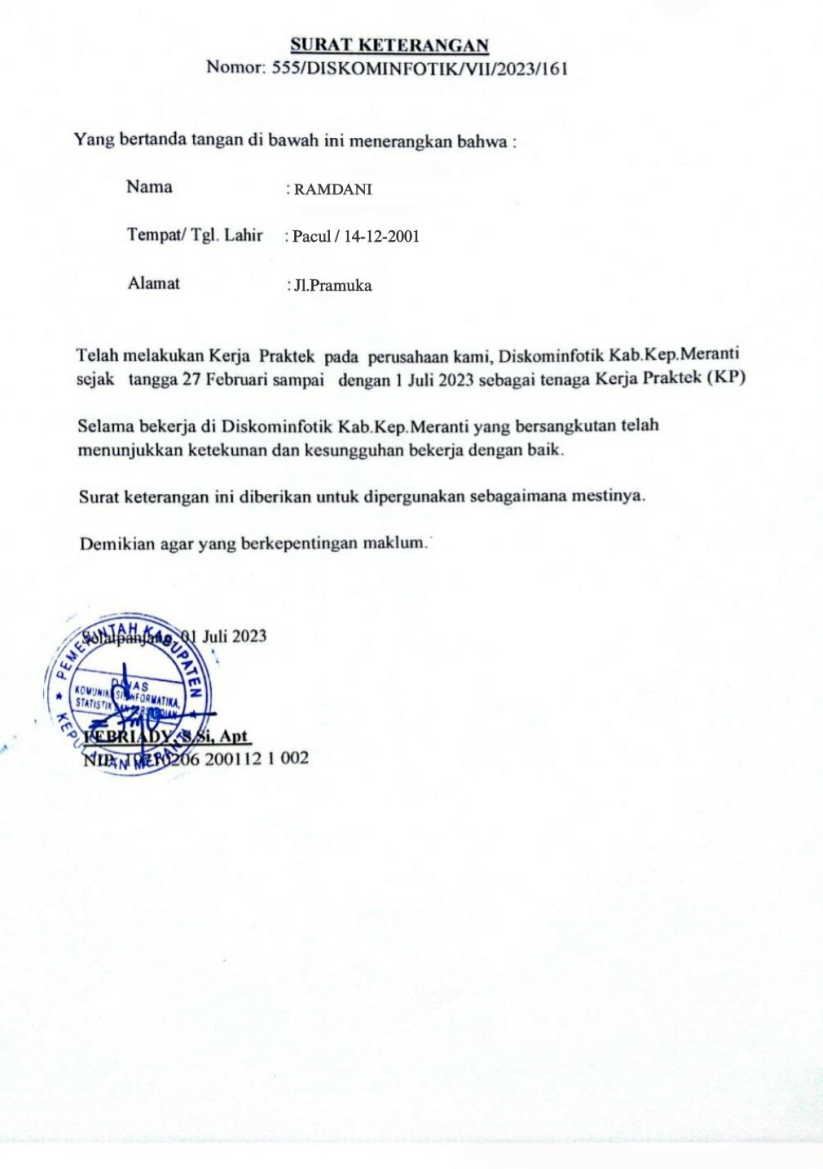

# **2. Lampiran 2 Surat Balasan Diterima Magang**

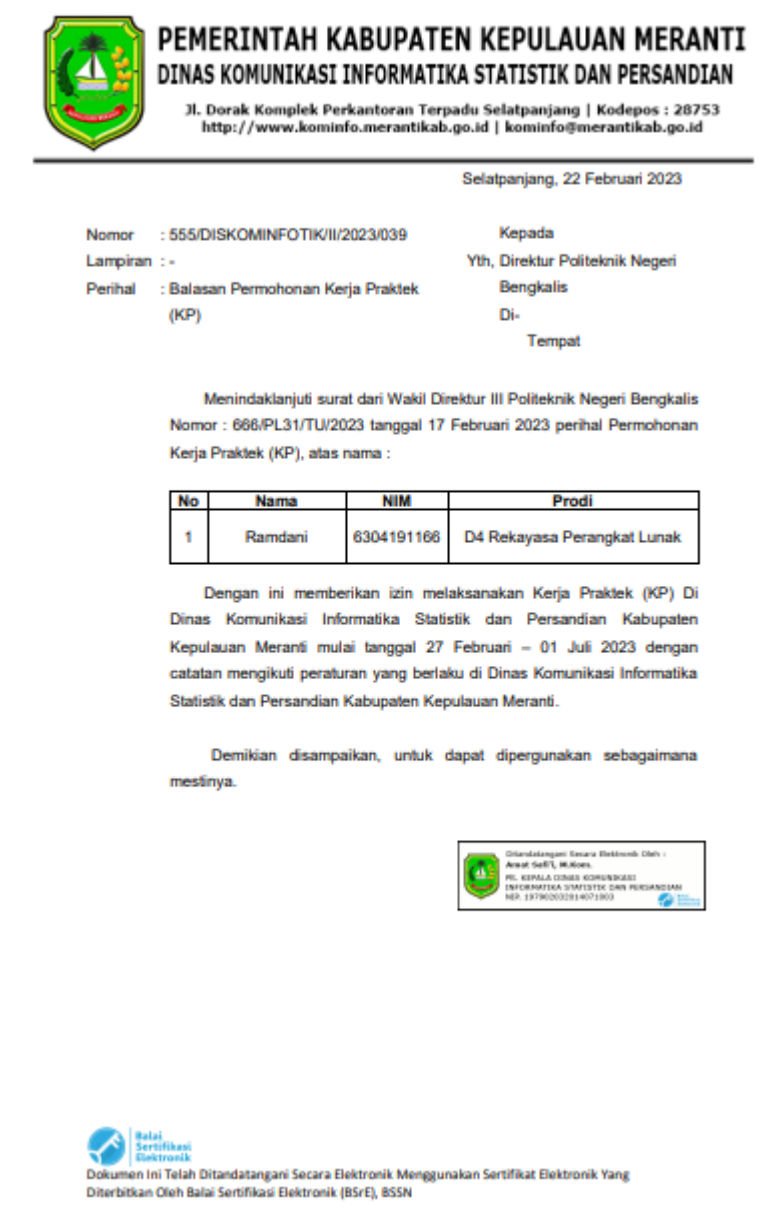

# **3. Lampiran 3 Lembar Penilaian Kerja Praktek**

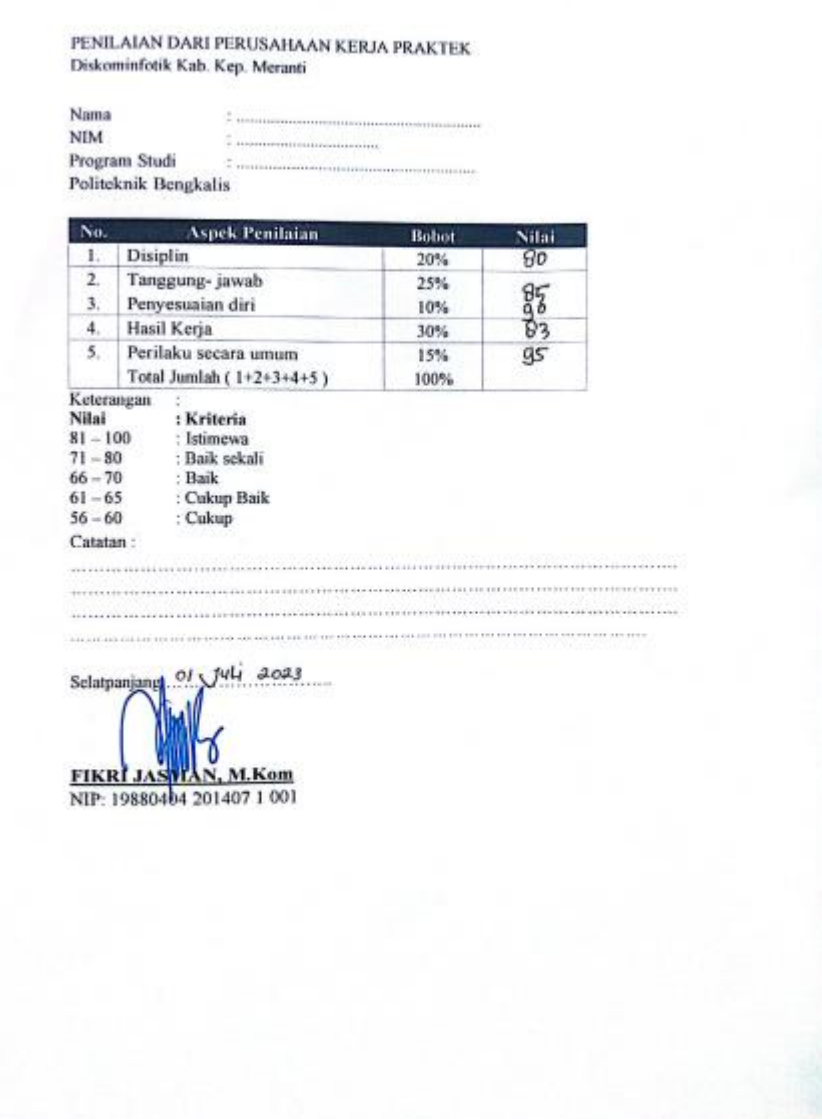

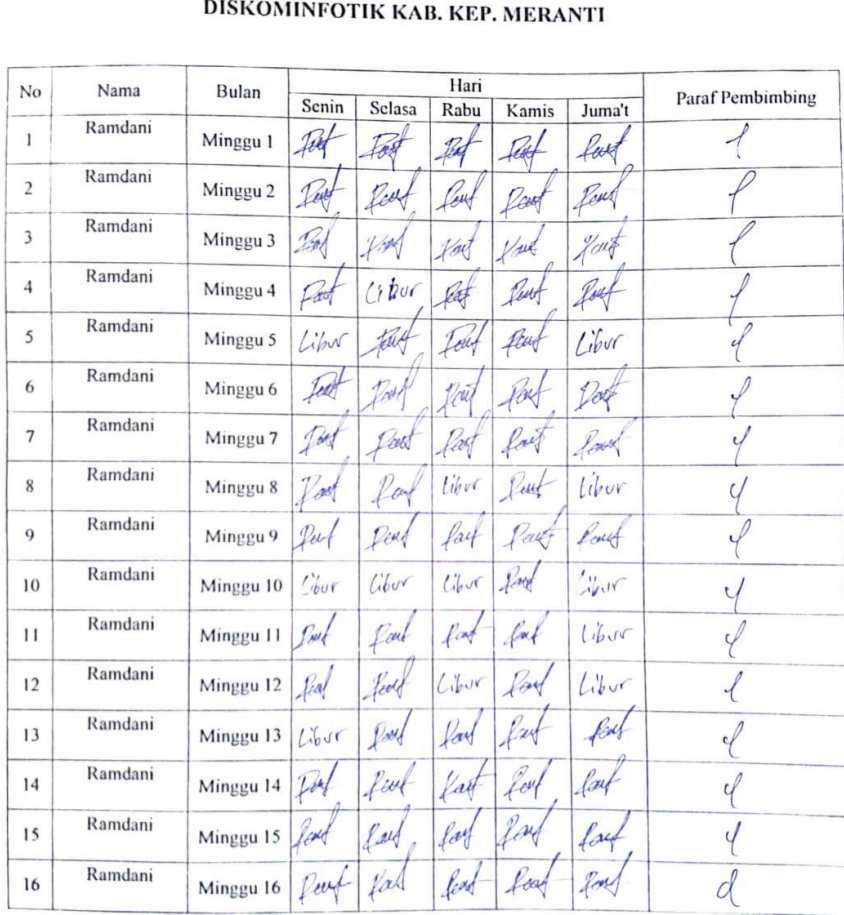

Absensi Kerja Praktek

# **4. Lampitaran 4 Lembar Absensi Kerja Praktek**

Mengetahui, Kepala Bidang Aplikasi dan Informatika<br>Diskomifotik Kab. Kep. Meranti

FIKRI JASNAN, S.Kom<br>Penata / III d<br>NIP. 19880404 201407 1 001

# **5. Lampiran 5 Dokumentasi Kegiatan**

1. Penerimaan Magang

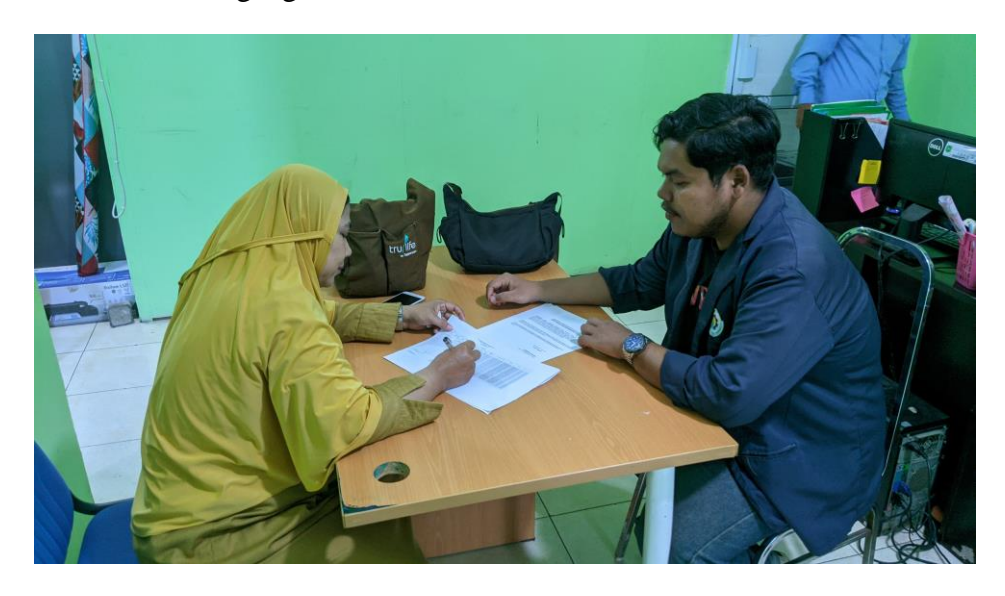

2. Menjadi Kameramen Dokumentasi Kunjungan Dari Diskominfotik Kab. Bengkalis

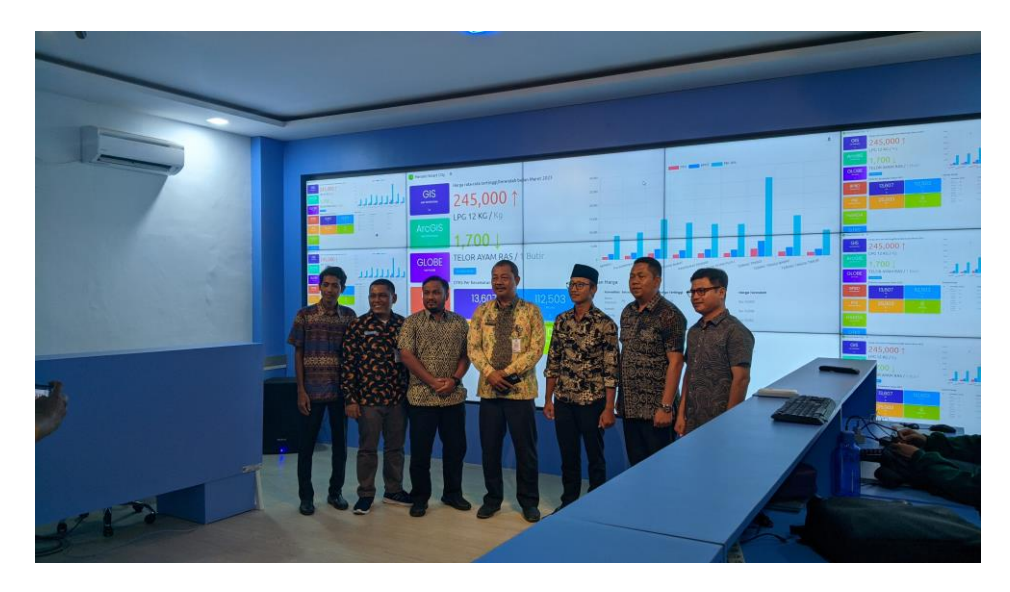

3. Proses Video *Editing*

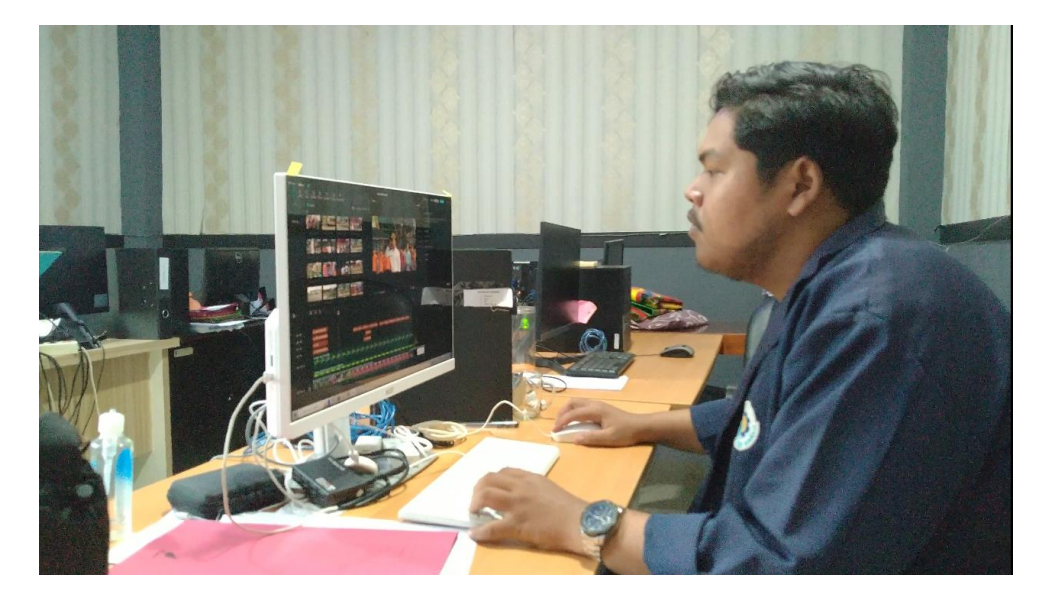

4. Mengikuti Video *Confferennce*

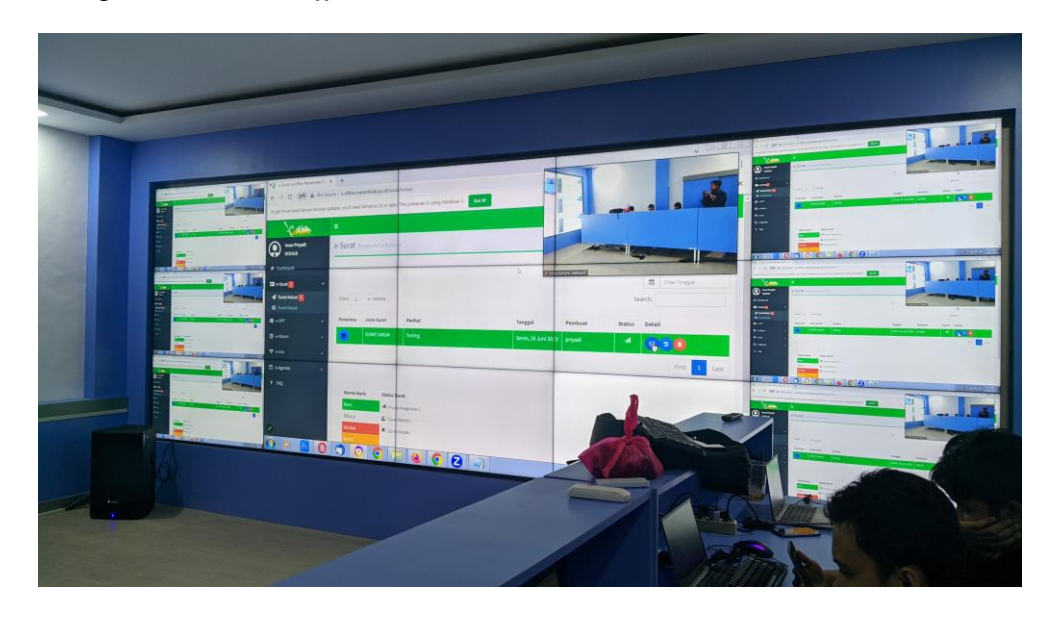

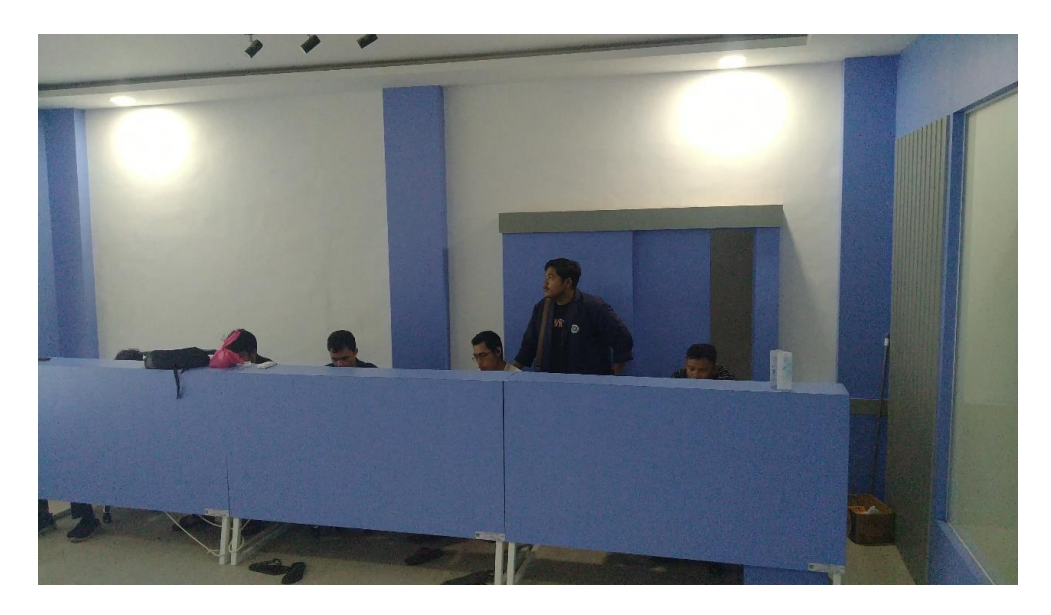

5. Pelepasan Magang Dari Diskominfotik Meranti

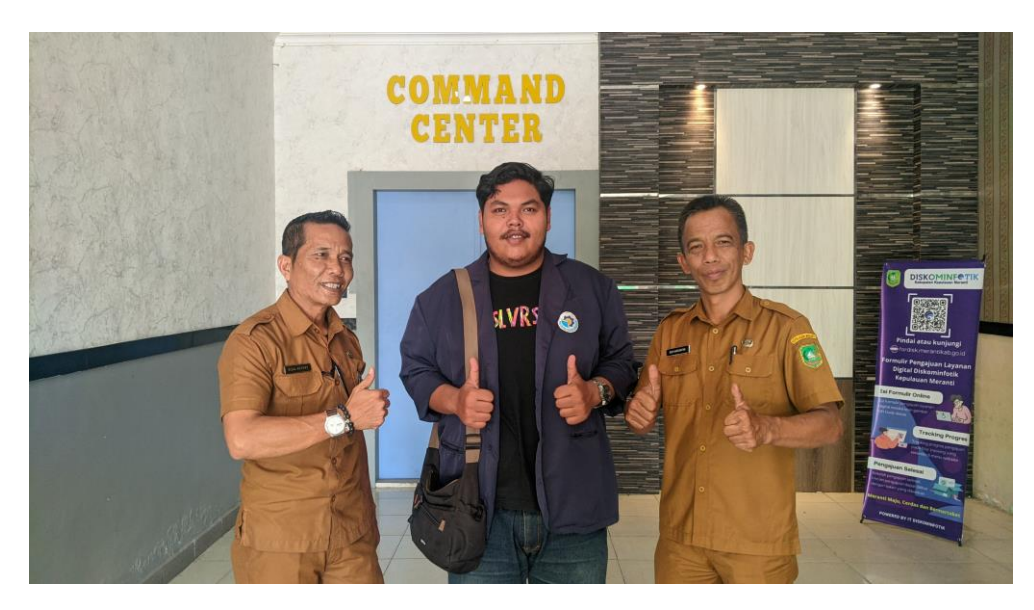